# **BAB V**

## **IMPLEMENTASI DAN PENGUJIAN SISTEM**

#### **5.1. HASIL IMPLEMENTASI**

Pada tahap ini penulis mengimplementasikan hasil rancangan program yang telah dirancang berdasarkan rancangan *output* dan rancangan *input*, yang telah dirancang pada pembahasan bab 4. Tujuan dari implementasi merupakan cara menetapkan program yang telah dirancang pada kondisi sebenarnya.

### **5.1.1. Implementasi** *Input*

Pada bagian ini akan dijelaskan tentang implementasi sistem *input* yang dirancang. Implementasi pada setiap halaman terdiri atas :

1. Halaman *Login* 

Halaman ini merupakan tampilan pada saat admin mengakses menu *login.* Aktor dapat *login* ke dalam sistem dengan memasukan *username* dan *password* pada *text field* yang telah disediakan. Berikut gambar implementasi halaman *login*.

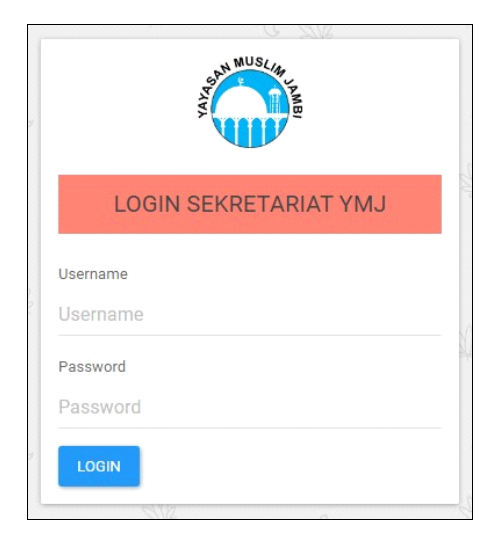

**Gambar 5.1 Tampilan Form Login**

# 2. Halaman Tambah Nilai

Halaman ini merupakan tampilan pada saat admin telah berhasil *login*. Admin dapat memilih menu nilai dan menambah data nilai. Halaman tambah nilai ini merupakan implementasi dari rancangan *form* tambah nilai. Berikut gambar implementasi *form* tambah nilai:

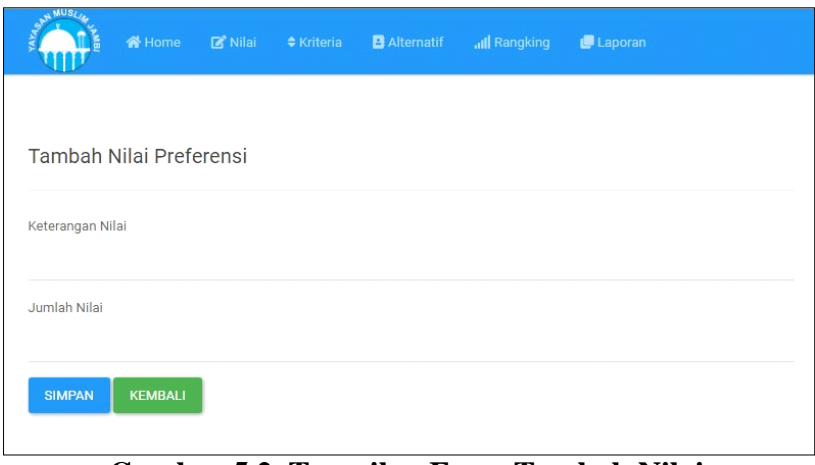

**Gambar 5.2 Tampilan Form Tambah Nilai**

3. Halaman *Edit* / Ubah Nilai

Halaman ubah nilai ini merupakan implementasi dari rancangan

form ubah nilai. Berikut gambar implementasi form edit nilai:

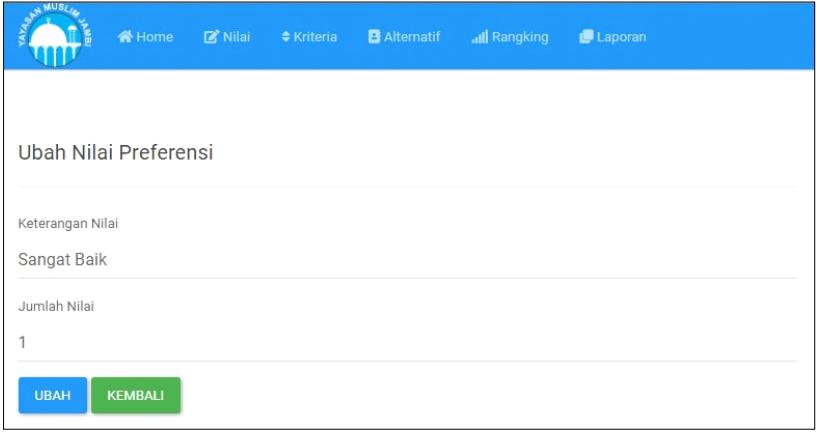

**Gambar 5.3 Tampilan Form Edit Nilai**

## 4. Halaman Tambah Kriteria

Halaman ini merupakan tampilan pada saat admin telah berhasil login. Admin dapat memilih menu kriteria dan menambah data kriteria. Halaman tambah kriteria ini merupakan implementasi dari rancangan form tambah kriteria. Berikut gambar implementasi form tambah kriteria :

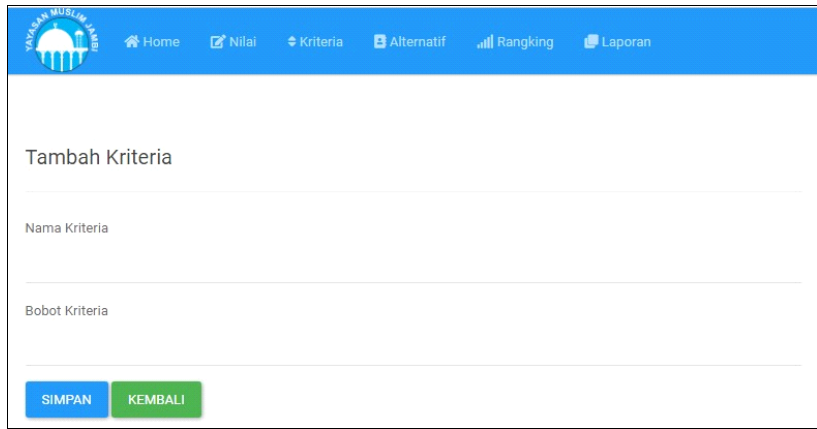

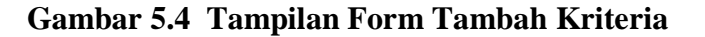

#### 5. Halaman *Edit* / Ubah Kriteria

Halaman ubah kriteria ini merupakan implementasi dari rancangan form ubah kriteria. Berikut gambar implementasi form *edit* kriteria:

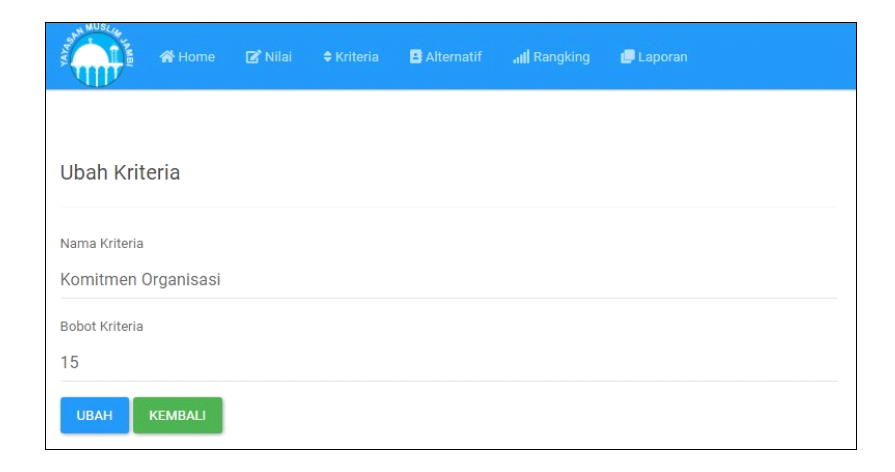

**Gambar 5.5 Tampilan Form Ubah Kriteria**

### 6. Halaman Tambah Alternatif

Halaman ini merupakan tampilan pada saat admin telah berhasil login. Admin dapat memilih menu alternetif dan menambah data alternatif. Halaman tambah alternatif ini merupakan implementasi dari rancangan form tambah alternatif. Berikut gambar implementasi form tambah alternatif :

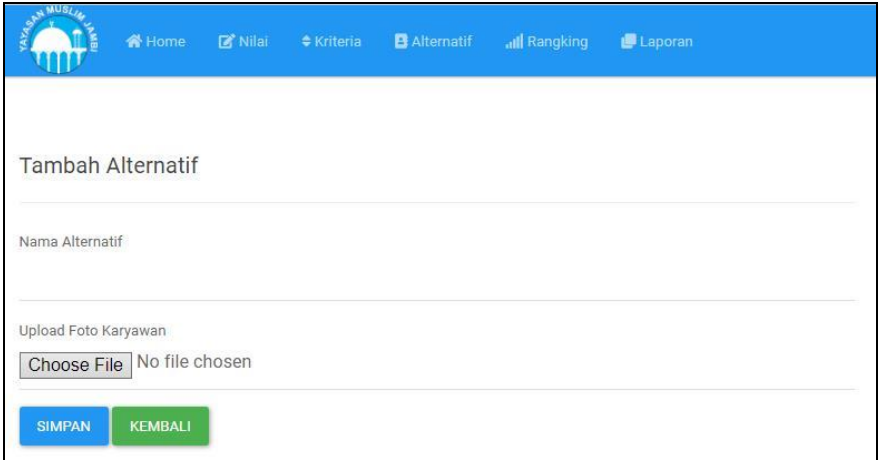

#### **Gambar 5.6 Tampilan Form Tambah Alternatif**

## 7. Halaman *Edit* / Ubah Alternatif

Halaman ubah alternatif ini merupakan implementasi dari rancangan form ubah alternatif. Berikut gambar implementasi form *edit* / ubah alternatif:

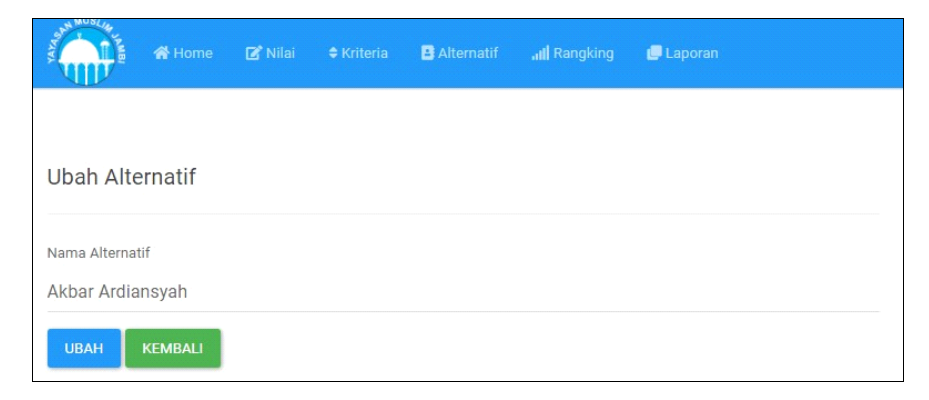

**Gambar 5.7 Tampilan Form Ubah Alternatif**

# 8. Halaman Tambah Rangking

Halaman ini merupakan tampilan pada saat admin telah berhasil login. Admin dapat memilih menu rangking dan menambah data rangking. Halaman tambah rangking ini merupakan implementasi dari rancangan form tambah rangking. Berikut gambar implementasi form tambah rangking :

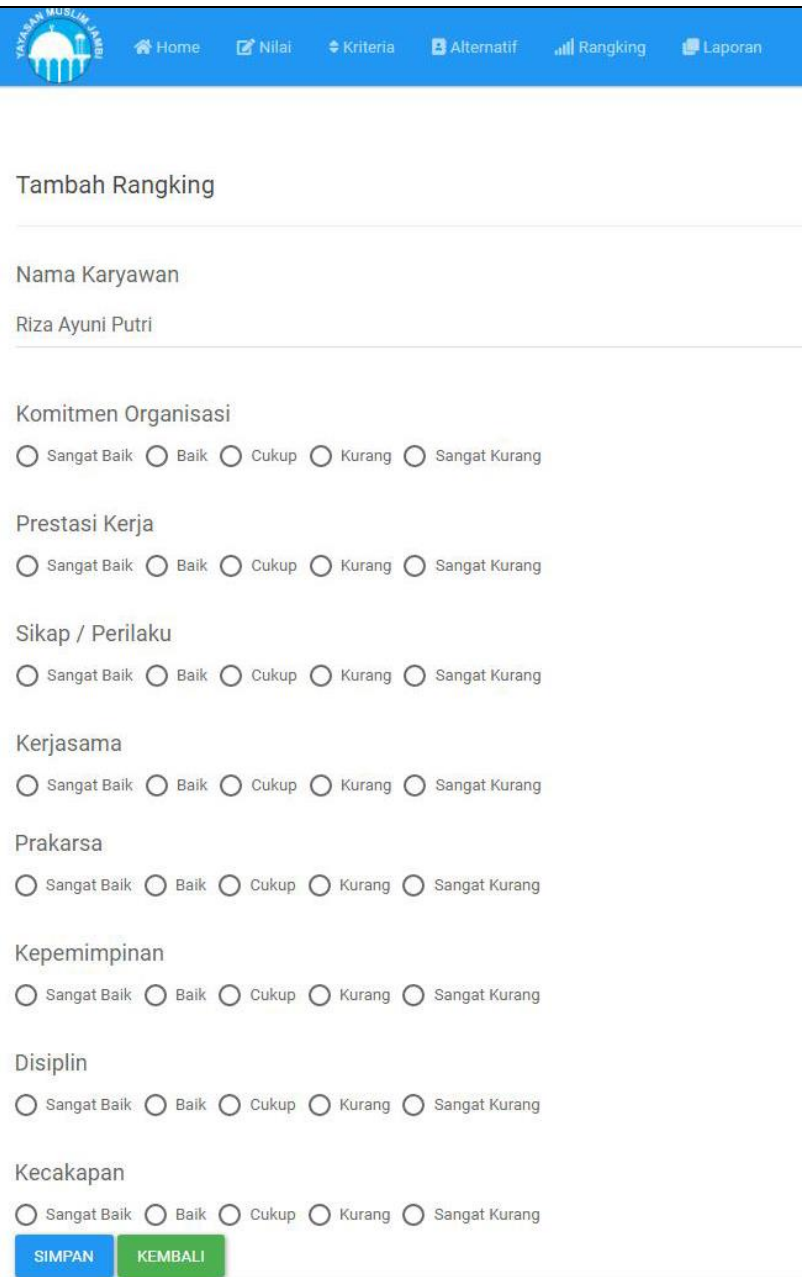

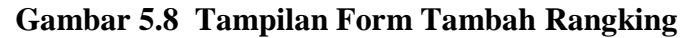

## 9. Halaman Edit / Ubah Rangking

Halaman ubah rangking ini merupakan implementasi dari rancangan form ubah rangking. Berikut gambar implementasi form *edit* rangking:

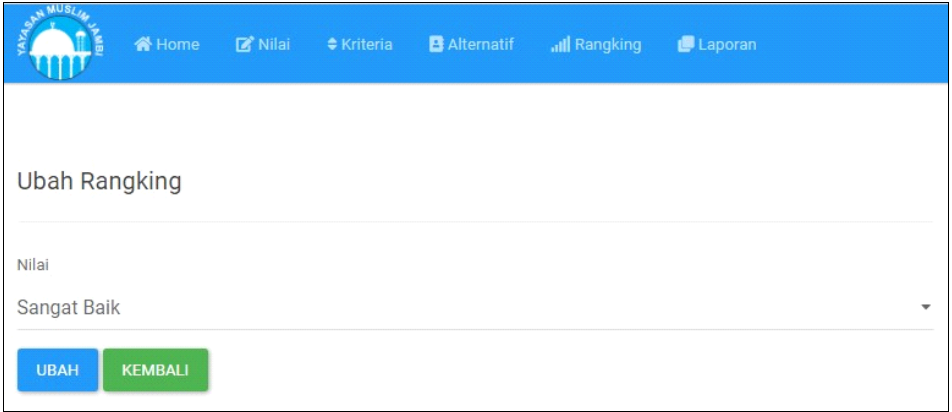

## **Gambar 5.9 Tampilan Form Ubah Rangking**

10. Halaman Tambah *User*

Halaman ini merupakan tampilan pada saat admin telah berhasil login. Admin dapat memilih menu user dan menambah data user. Halaman tambah user ini merupakan implementasi dari rancangan form tambah user. Berikut gambar implementasi form tambah user :

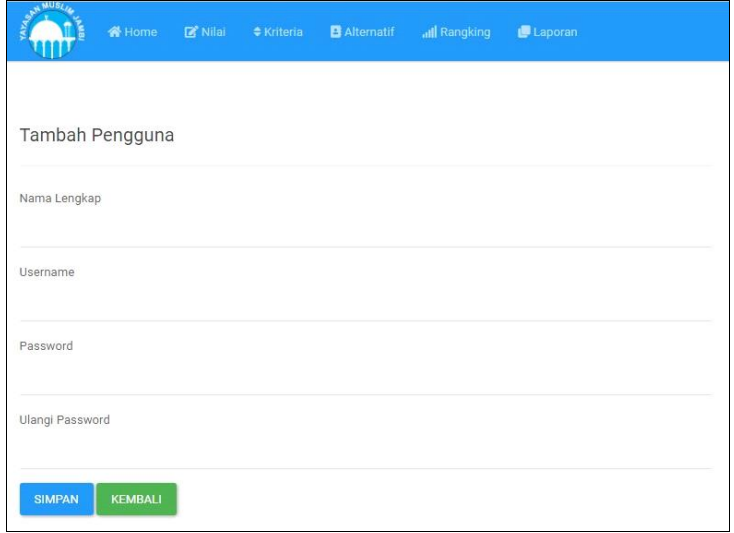

**Gambar 5.10 Tampilan Form Tambah User**

## 11. Halaman Edit / Ubah *User*

Halaman ubah *user* ini merupakan implementasi dari rancangan form ubah *user*. Berikut gambar implementasi form *edit user*:

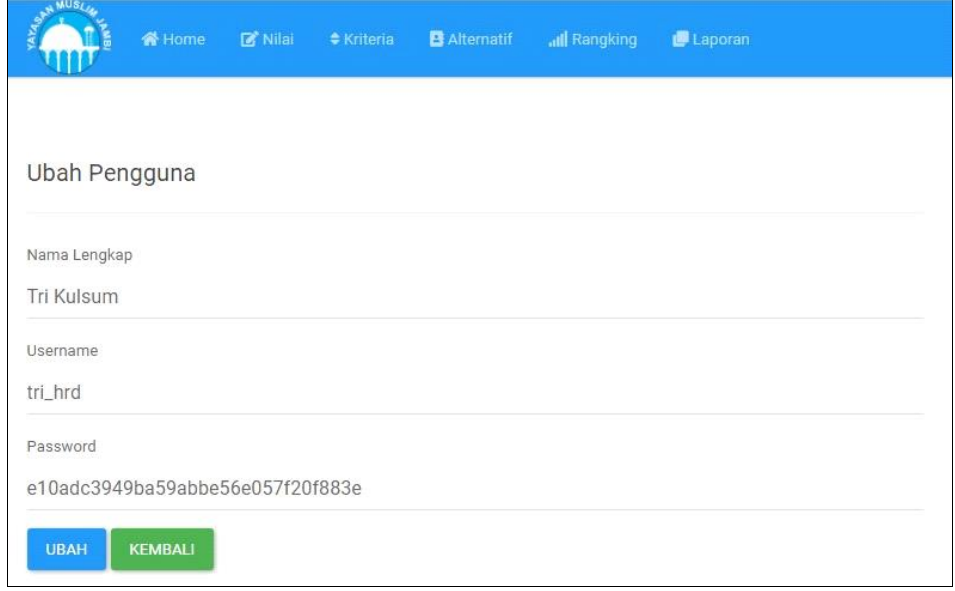

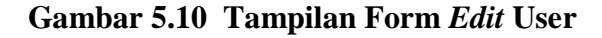

#### **5.1.2. Implementasi** *Output*

Pada bagian ini akan dijelaskan tentang implementasi sistem *output* yang dirancang. Implementasi pada setiap halaman terdiri atas :

1. Halaman Utama

Halaman ini merupakan tampilan pada saat admin telah berhasil login. Admin dapat memilih menu *home*. Halaman home ini merupakan implementasi dari rancangan halaman utama / index. Berikut gambar implementasi halaman utama :

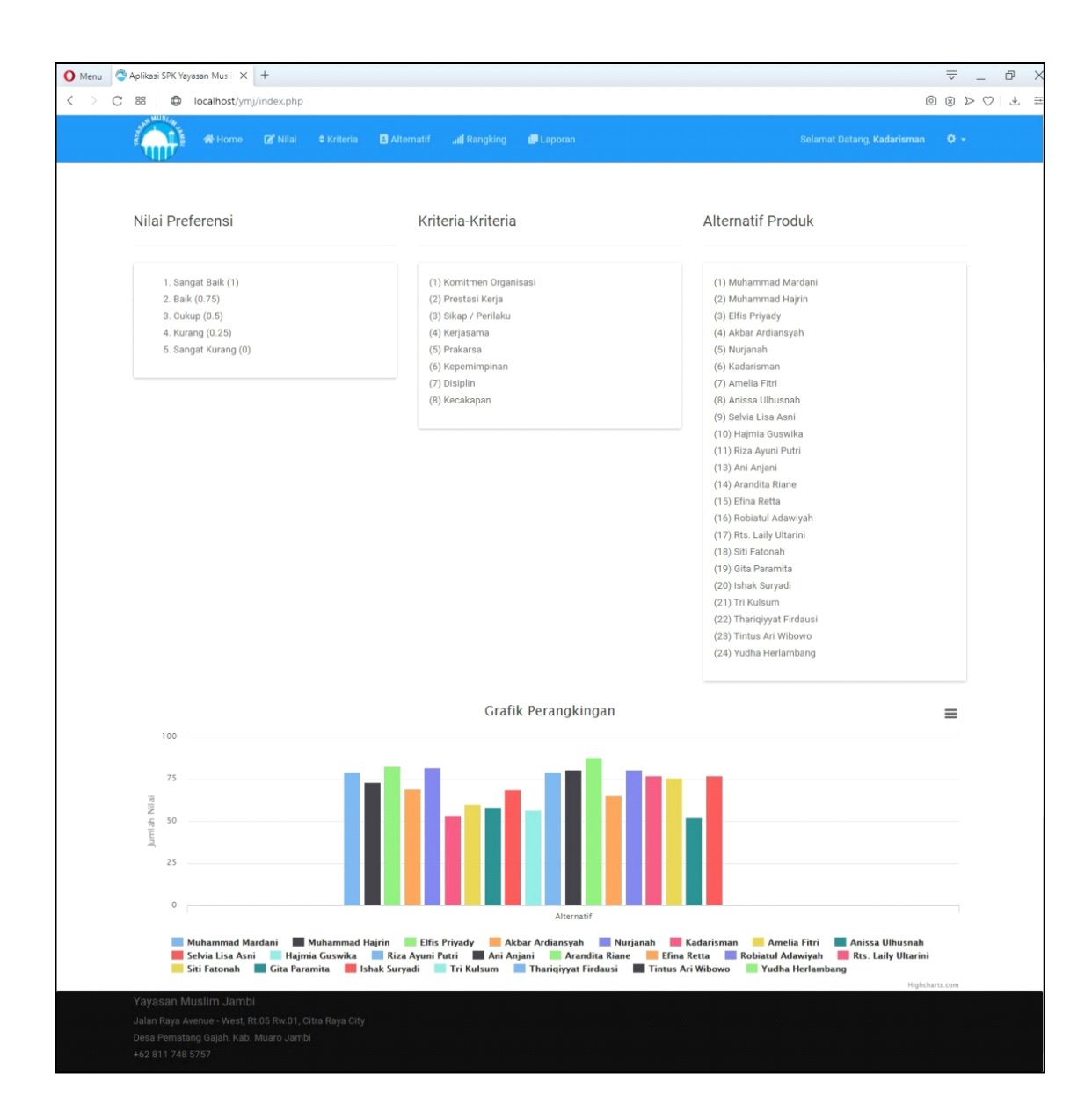

### **Gambar 5.11 Tampilan Halaman Index**

#### 2. Halaman Nilai

Halaman ini merupakan tampilan pada saat admin telah berhasil login. Admin dapat memilih menu nilai. Halaman nilai ini merupakan implementasi dari rancangan halaman nilai. Berikut gambar implementasi halaman nilai :

| O Menu                              | Aplikasi SPK Yayasan Musli X +                                                                                                    |                                     |         |              |          |                            | $\overline{\nabla}$ | d > |
|-------------------------------------|----------------------------------------------------------------------------------------------------|-------------------------------------|---------|--------------|----------|----------------------------|---------------------|-----|
| 88<br>$\,<\,$<br>$\rm{C}$<br>$\geq$ | D localhost/ymj/nilai.php                                                                                                    |                                     |         |              |          |                            |                     |     |
|                                     | <b>B</b> Nilai<br><b>C</b> Kriteria<br><b>叠 Home</b>                                                                                              | <b>B</b> Alternatif<br>all Rangking | Laporan |              |          | Selamat Datang, Kadarisman | $\Phi$ -            |     |
|                                     | Data Nilai Preferensi                                                                                                    |                                     |         |              |          | <b>TAMBAH DATA</b>         |                     |     |
| Show 10                             | $\bullet$ entries                                                                                                    |                                     |         |              | Search:  |                            |                     |     |
| $1\pm$<br>No                        | Keterangan Nilai                                                                                                    |                                     | 11      | Jumlah Nilai | 11       | Aksi                       | H.                  |     |
| 1                                   | Sangat Baik                                                                                                    |                                     |         | 1            |          |                            |                     |     |
| $\mathbf{2}$                        | Baik                                                                                                    |                                     |         | 0.75         |          |                            | Ô                   |     |
| $\overline{3}$                      | Cukup                                                                                                    |                                     |         | 0.5          |          |                            |                     |     |
| $\overline{4}$                      | Kurang                                                                                                    |                                     |         | 0.25         |          |                            |                     |     |
| 5                                   | Sangat Kurang                                                                                                    |                                     |         | $\mathbf 0$  |          |                            |                     |     |
| No                                  | Keterangan Nilai                                                                                                    |                                     |         | Jumlah Nilai |          | Aksi                       |                     |     |
|                                     | Showing 1 to 5 of 5 entries                                                                                                    |                                     |         |              | Previous | $\mathbf{I}$               | Next                |     |
|                                     | Yayasan Muslim Jambi<br>Jalan Raya Avenue - West, Rt.05 Rw.01, Citra Raya City<br>Desa Pematang Gajah, Kab. Muaro Jambi<br>Telp. +62 811 748 5757 |                                     |         |              |          |                            |                     |     |

**Gambar 5.12 Tampilan Halaman Nilai**

## 3. Halaman Kriteria

Halaman ini merupakan tampilan pada saat admin telah berhasil login. Admin dapat memilih menu kriteria. Halaman kriteria ini merupakan implementasi dari rancangan halaman kriteria. Implementasi halaman kriteria dapat dilihat pada gambar 5.13 :

### 4. Halaman Alternatif

Halaman ini merupakan tampilan pada saat admin telah berhasil login. Admin dapat memilih menu alternatif. Halaman alternatif ini merupakan implementasi dari rancangan halaman alternatif. Implementasi halaman alternatif dapat dilihat pada gambar 5.14 :

|              |                | Menu & Aplikasi SPK Yayasan Musli X +                                                                                                    |                       | $\Rightarrow$<br>$\sigma$<br>$\times$                                                                                                    |
|--------------|----------------|----------------------------------------------------------------------------------------------------|-----------------------|----------------------------------------------------------------------------------------------------|
| $\,<\,$<br>C | 88<br>⊕        | localhost/ymj/kriteria.php                                                                                                    |                       | $\begin{array}{ccccccccccccccccc} \textcircled{1} & \textcircled{2} & \textcircled{3} & \textcircled{4} & \textcircled{5} & \textcircled{7} & \textcircled{7} & \textcircled{8} & \textcircled{7} & \textcircled{9} & \textcircled{9} & \textcircled{1} & \textcircled{1} & \textcircled{1} & \textcircled{1} & \textcircled{1} & \textcircled{1} & \textcircled{1} & \textcircled{1} & \textcircled{1} & \textcircled{1} & \textcircled{1} & \textcircled{1} & \textcircled{1} & \textcircled{1} & \textcircled{1} & \$ |
|              |                | <b>B'</b> Nilai<br>$\triangle$ Kriteria<br><b>B</b> Alternatif<br>all Rangking<br>备 Home                                                          | Laporan               | Selamat Datang, Kadarisman<br>$\Phi$ -                                                                                                    |
|              | Data Kriteria  |                                                                                                    |                       | <b>TAMBAH DATA</b>                                                                                                    |
|              | Show 10        | $\bullet$ entries                                                                                                    |                       | Search:                                                                                                    |
|              | No             | ↓ Nama Kriteria<br>$_{11}$                                                                                                    | <b>Bobot Kriteria</b> | 11<br>Aksi<br>11                                                                                                    |
|              | $\mathbf{1}$   | Komitmen Organisasi                                                                                                    | 15                    | û                                                                                                    |
|              | $\sqrt{2}$     | Prestasi Kerja                                                                                                    | 15                    |                                                                                                    |
|              | $\mathbf{3}$   | Sikap / Perilaku                                                                                                    | 15                    |                                                                                                    |
|              | $\overline{4}$ | Kerjasama                                                                                                    | 10                    |                                                                                                    |
|              | 5              | Prakarsa                                                                                                    | 10                    |                                                                                                    |
|              | 6              | Kepemimpinan                                                                                                    | 10                    |                                                                                                    |
|              | $\overline{7}$ | Disiplin                                                                                                    | 15                    |                                                                                                    |
|              | 8              | Kecakapan                                                                                                    | 10                    | û                                                                                                    |
|              | No             | Nama Kriteria                                                                                                    | <b>Bobot Kriteria</b> | Aksi                                                                                                    |
|              |                | Showing 1 to 8 of 8 entries                                                                                                    |                       | Previous<br>Next                                                                                                    |
|              |                | Yayasan Muslim Jambi<br>Jalan Raya Avenue - West, Rt.05 Rw.01, Citra Raya City<br>Desa Pematang Gajah, Kab. Muaro Jambi<br>Telp. +62 811 748 5757 |                       |                                                                                                    |

**Gambar 5.13 Tampilan Halaman Kriteria**

|                           | Data Alternatif        |                               |                     | <b>TAMBAH DATA</b> |
|---------------------------|------------------------|-------------------------------|---------------------|--------------------|
| Show 10                   | $\div$ entries         |                               | Search:             |                    |
| Jà<br>No                  | Nama Alternatif<br>It. | <b>Hasil Alternatif</b><br>11 | Foto Karyawan<br>11 | Aksi<br>и          |
| $\mathbf{1}$              | Arandita Riane         | 89.166666666667               |                     | 音                  |
| $\overline{2}$            | Muhammad Hajrin        | 72.9166666666667              |                     | Â                  |
| $\ensuremath{\mathbf{3}}$ | Elfis Priady           | 82.5                          |                     | $\hat{\mathbf{u}}$ |
| $\overline{4}$            | Akbar Ardiansyah       | 69.166666666667               |                     |                    |
| 5                         | Nurjanah               | 81.666666666667               |                     | $\hat{\mathbf{B}}$ |

**Gambar 5.14 Tampilan Halaman Alternatif**

## 5. Halaman Rangking

Halaman ini merupakan tampilan pada saat admin telah berhasil login. Admin dapat memilih menu rangking. Halaman rangking ini merupakan implementasi dari rancangan halaman rangking. Implementasi halaman rangking dapat dilihat pada gambar 5.15 :

|                   | Aplikasi SPK Yayasan Musli X +<br>C BB   @ localhost/ymj/rangking.php |                         | $\stackrel{\rightharpoonup}{\phantom{a}}$<br>$\begin{array}{ccccccc}\n\textcircled{\tiny{B}} & \textcircled{\tiny{E}} & \textcircled{\tiny{E}} & \textcircled{\tiny{E}} & \textcircled{\tiny{E}} & \textcircled{\tiny{E}}\n\end{array}$ |                    |  |  |
|-------------------|-----------------------------------------------------------------------|-------------------------|----------------------------------------------------------------------------------------------------|--------------------|--|--|
|                   |                                                                       |                         |                                                                                                    |                    |  |  |
|                   | 备 Home<br><b>B</b> Alternatif                                         | all Rangking<br>Laporan | Selamat Datang, Kadarisman<br>$\Phi$ -                                                                                                    |                    |  |  |
|                   |                                                                       |                         |                                                                                                    |                    |  |  |
|                   | <b>Lihat Semua Data</b><br>Perangkingan<br>Tambah Data                |                         |                                                                                                    |                    |  |  |
|                   |                                                                       |                         |                                                                                                    |                    |  |  |
|                   | Data Rangking                                                         |                         |                                                                                                    | <b>TAMBAH DATA</b> |  |  |
| Show 10           | $\star$ entries                                                       |                         | Search:                                                                                                    |                    |  |  |
| No                | Li Alternatif                                                         | Kriteria<br>Й           | Nilal<br>П<br>Aksl<br>đT.<br>11                                                                                                    |                    |  |  |
| 1                 | Muhammad Mardani                                                      | Komitmen Organisasi     | $\mathbf{1}$<br>û                                                                                                    |                    |  |  |
| $\sqrt{2}$        | Muhammad Mardani                                                      | Prestasi Kerja          | 0.75                                                                                                    |                    |  |  |
| 3                 | Muhammad Mardani                                                      | Sikap / Perilaku        | $\mathbf{1}$                                                                                                    |                    |  |  |
| $\overline{4}$    | Muhammad Mardani                                                      | Kerjasama               | $\mathbf{1}$                                                                                                    |                    |  |  |
| 5                 | Muhammad Mardani                                                      | Prakarsa                | 0.5                                                                                                    |                    |  |  |
| $_{\rm 6}$        | Muhammad Mardani                                                      | Kepemimpinan            | 0.75                                                                                                    |                    |  |  |
| $\overline{\tau}$ | Muhammad Mardani                                                      | Disiplin                | $\mathbf{1}$                                                                                                    |                    |  |  |
| $^{\rm 8}$        | Muhammad Mardani                                                      | Kecakapan               | $\,1\,$                                                                                                    |                    |  |  |
| $\,9$             | Muhammad Hajrin                                                       | Komitmen Organisasi     | 0.75                                                                                                    |                    |  |  |
| 10                | Muhammad Hajrin                                                       | Prestasi Kerja          | 0.75                                                                                                    |                    |  |  |
| No                | Alternatif                                                            | Kriteria                | Nilai<br>Aksl                                                                                                    |                    |  |  |
|                   | Showing 1 to 10 of 152 entries                                        |                         | $\overline{2}$<br>$\overline{\mathbf{3}}$<br>$\overline{4}$<br>$\sqrt{5}$<br>Previous.<br>16<br>Next<br>$\blacksquare$                                                                                                    |                    |  |  |
|                   | Yayasan Muslim Jambi                                                  |                         |                                                                                                    |                    |  |  |

**Gambar 5.15 Tampilan Halaman Rangking**

## 6. Halaman Laporan

Halaman ini merupakan tampilan pada saat admin telah berhasil login. Admin dapat memilih menu laporan. Halaman laporan ini merupakan implementasi dari rancangan halaman laporan. Implementasi halaman laporan dapat dilihat pada gambar 5.16 :

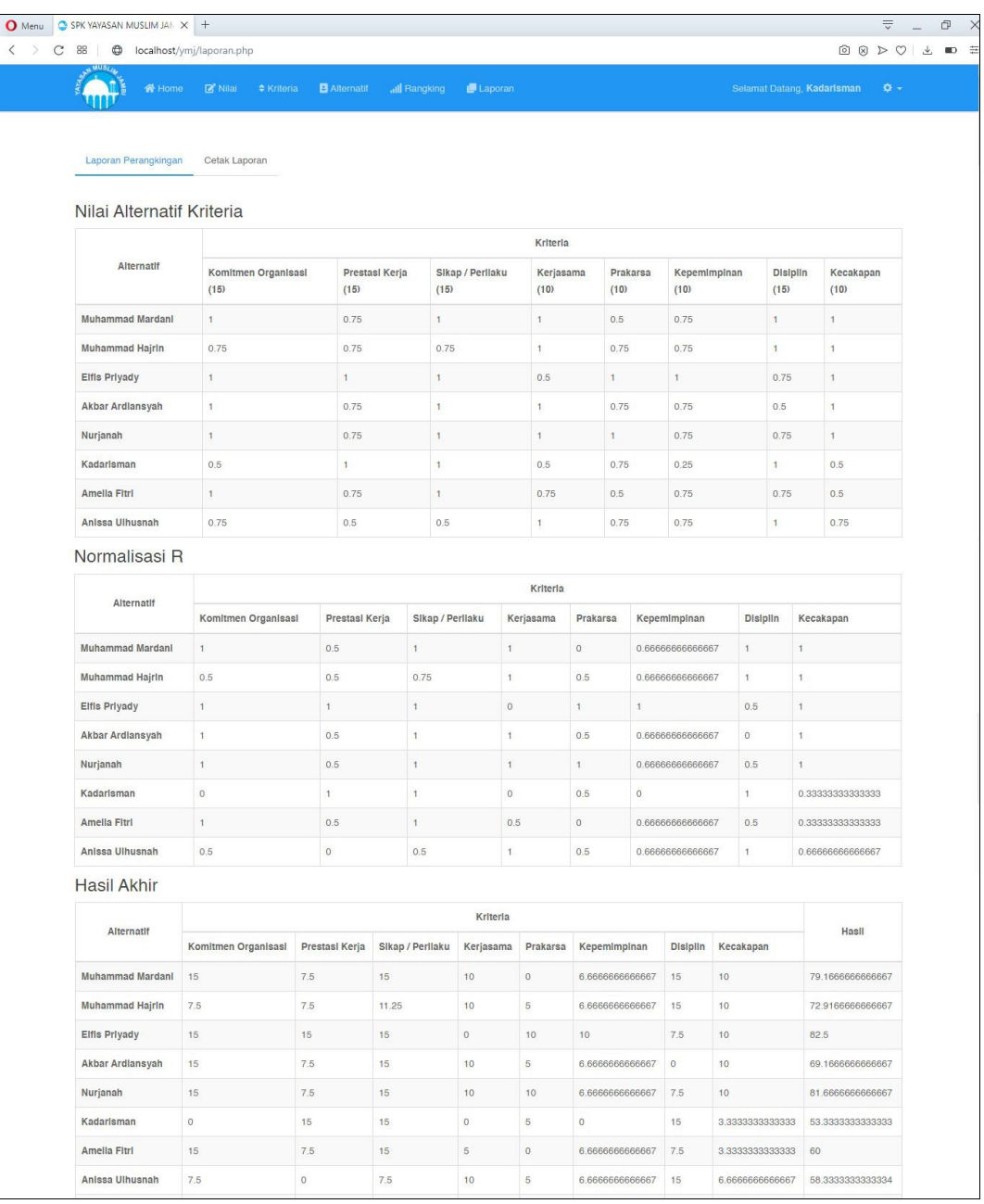

# **Gambar 5.16 Tampilan Halaman Laporan**

# 7. Halaman Cetak Laporan

Halaman ini merupakan tampilan pada saat admin telah berhasil

login. Admin dapat memilih menu cetak laporan. Kemudian pilih printer yang terinstall pada sistem operasi. Implementasi halaman cetak laporan dapat dilihat pada gambar 5.17 :

|                                      |                               |                   |                     |                    | Kriteria                |                      |          |                |                   | Print        |                   |              |
|--------------------------------------|-------------------------------|-------------------|---------------------|--------------------|-------------------------|----------------------|----------|----------------|-------------------|--------------|-------------------|--------------|
| Alternatif                           | Kemitmen<br><b>Organisasi</b> | Prantasi<br>Keria | Ethep /<br>Perihaku | Karjasama Prakaraa |                         | Kepeninginan         | Disiplin | Kecakapen      | Hasil             |              |                   |              |
| Arandita<br><b>Warm</b>              | 15                            | 7.5               | 15                  | 10                 | 10                      | 0.66666666667        | 15       | 18             | 89.166666666667   | Destination  | Nitro PDF Creator | $\mathbf{v}$ |
| Elfix Printy                         | 15                            | 15                | 15                  | $\mathfrak{a}$     | $10^{\circ}$            | 10                   | 7.5      | TO:            | 82.5              |              |                   |              |
| Norjanah                             | 15.                           | 35                | 15                  | 10                 | 10                      | b.tostostostosto     | 7.5      | 10             | \$1,656656656667  | Pages        | All               |              |
| <b>Ani Anjeni</b>                    | 18                            | 7.5               | 11.25               | 10                 | s.                      | 10                   | $15 -$   | 1203203005057  | 80.416666666662   |              |                   |              |
| Muhammad<br>Mardani                  | 15                            | 7.5               | 11.25               | 10                 | $\overline{\mathbf{s}}$ | 10                   | 15       | 5.003000000000 | 80-4166666666667  |              |                   |              |
| Robistul<br>Adamiyah                 | 15                            | 7.5               | 11.25               | 10                 | $\mathbf{s}$            | 6.66666666667 15     |          | 10             | \$0.4166656666667 | Copies       | $\overline{1}$    |              |
| <b>Riza Ayuni</b><br>Putri           | 18                            | 7.5               | 15                  | $\mathbf{S}$       | s                       | h 058600000067 15    |          | 10             | 75.106006050607   |              |                   |              |
| <b>Rts. Laily</b><br><b>Ultarizé</b> | 15                            | 7.5               | 11.25               | 10                 | s                       | 8.000000000007 15    |          | 1.6038038668.0 | 77.083333333334   | Layout       | Portrait          |              |
| Siti Futonah                         | 15                            | 7.5               | 15                  | 1D)                | $\alpha$                | h.bsccccccccccc 7 15 |          | 6.066500000007 | 75.833333333334   |              |                   |              |
| Muhammad 7.5<br>Hajrin               |                               | 7.5               | 11.25               | 10                 | ×                       | h.bbbbbbbbbbbb3 15   |          | 10             | 72.916666666667   | Color        | Color             | ÷            |
|                                      |                               |                   |                     |                    |                         |                      |          |                |                   | More options |                   | $\checkmark$ |
|                                      |                               |                   |                     |                    |                         |                      |          |                |                   |              | Print             |              |

**Gambar 5.17 Tampilan Halaman Cetak Laporan**

#### **5.1.3. Implementasi Database**

Berikut adalah rancangan implementasi *database* yang digunakan pada aplikasi sistem pendukung keputusan penilaian karyawan terbaik yayasan muslim jambi. Tampilan stuktur tabel yang terdapat pada database dapat dilihat pada gambar dibawah ini :

1. Tampilan Tabel Pengguna

Tampilan table pengguna digunakan untuk mencocokkan rancangan table yang dibuat dengan *database* yang digunakan dalam program. Adapun tampilan table pengguna dapat dilihat pada table dibawah ini :

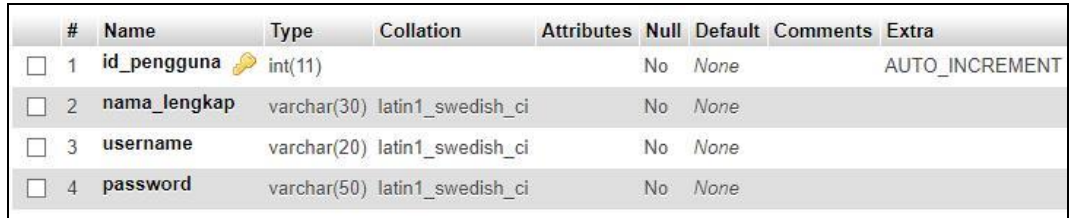

#### **Gambar 5.18 Tampilan Tabel Pengguna**

#### 2. Tampilan Tabel Nilai

Tampilan table nilai digunakan untuk mencocokkan rancangan table yang dibuat dengan *database* yang digunakan dalam program. Adapun tampilan table nilai dapat dilihat pada table dibawah ini :

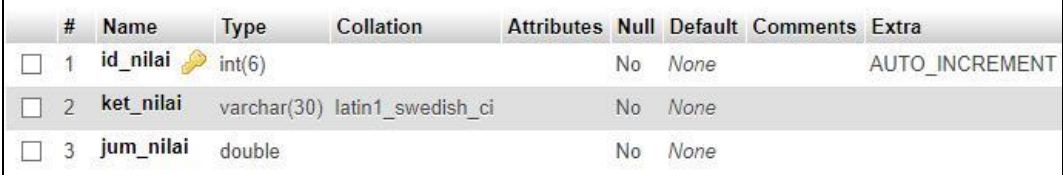

#### **Gambar 5.18 Tampilan Tabel Nilai**

#### 3. Tampilan Tabel Kriteria

Tampilan table kriteria digunakan untuk mencocokkan rancangan

table yang dibuat dengan *database* yang digunakan dalam program.

Adapun tampilan table kriteria dapat dilihat pada table dibawah ini :

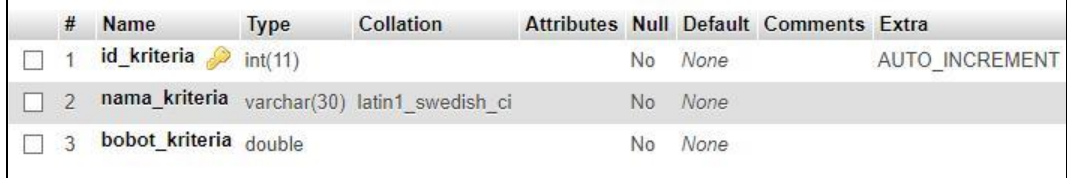

#### **Gambar 5.20 Tampilan Tabel Kriteria**

4. Tampilan Tabel Alternatif

Tampilan table alternatif digunakan untuk mencocokkan

rancangan table yang dibuat dengan *database* yang digunakan dalam program. Adapun tampilan table alternatif dapat dilihat pada table dibawah ini :

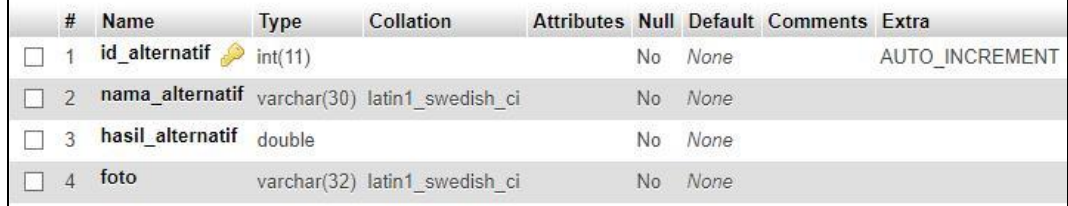

### **Gambar 5.21 Tampilan Tabel Alternatif**

### 5. Tampilan Tabel Rangking

Tampilan table rangking digunakan untuk mencocokkan rancangan table yang dibuat dengan *database* yang digunakan dalam program. Adapun tampilan table rangking dapat dilihat pada table dibawah ini :

| # | <b>Name</b>              | <b>Type</b> |  |     |      | Collation Attributes Null Default Comments Extra |  |
|---|--------------------------|-------------|--|-----|------|--------------------------------------------------|--|
|   | id alternatif            | int(11)     |  | No. | None |                                                  |  |
|   | id_kriteria A            | int(11)     |  | No  | None |                                                  |  |
| 3 | nilai rangking           | double      |  | No. | None |                                                  |  |
|   | nilai normalisasi        | double      |  | No  | None |                                                  |  |
| 5 | bobot_normalisasi double |             |  | No. | None |                                                  |  |

**Gambar 5.22 Tampilan Tabel Rangking**

### **5.2. PENGUJIAN SISTEM**

Untuk mengetahui keberhasilan dari implementasi sistem yang telah dilakukan, maka penulis melakukan tahap pengujian terhadap sistem secara fungsional, yaitu dengan menggunakan metode *Unit Testing* yang difokuskan pada modul-modul terkecil yang terdapat pada sistem, dan kemudian dilanjutkan dengan metode *Integrated Testing* yang menguji modul – modul yang terdapat pada sistem secara keseluruhan.

Adapun beberapa tahap pengujian yang telah penulis lakukan adalah sebagai berikut :

1. Pengujian Modul *Login*

Pada tahap ini dilakukan pengujian pada form *login* agar dapat mengetahui apakah proses login ini berjalan dengan baik atau tidak. Hasil pengujian pada modul login ini dapat dilihat pada tabel 5.1 berikut ini :

| <b>Modul</b>  | <b>Prosedur</b>                                                                                  | <b>Masukan</b>                                                                                                    | Keluaran yang                              | <b>Hasil</b> yang             | <b>Kesim</b> |
|---------------|--------------------------------------------------------------------------------------------------|----------------------------------------------------------------------------------------------------|--------------------------------------------|-------------------------------|--------------|
| yang          | Pengujian                                                                                        |                                                                                                    | diharapkan                                 | didapat                       | pulan        |
| diuji         |                                                                                                  |                                                                                                    |                                            |                               |              |
|               | Jalankan<br>program<br>Biarkan form<br>login kosong                                              | Tekan<br>pada<br>keyboard<br>atau klik<br>tombol<br>login                                                                        | Tampil pesan<br>tombol enter "Login Gagal" | Tampil pesan<br>"Login Gagal" | Baik         |
| Login<br>User | Jalankan<br>program<br>Input <i>username</i><br>dan <i>password</i><br>dengan data<br>yang salah | Masukkan<br><i>Username</i><br>dan<br>Password,<br>klik tombol<br>login atau<br>tekan<br>tombol<br><i>enter</i> pada<br>keyboard | Tampil pesan<br>"Login Gagal"              | Tampil pesan<br>"Login Gagal" | Baik         |

**Tabel 5.1 Pengujian Modul** *Login*

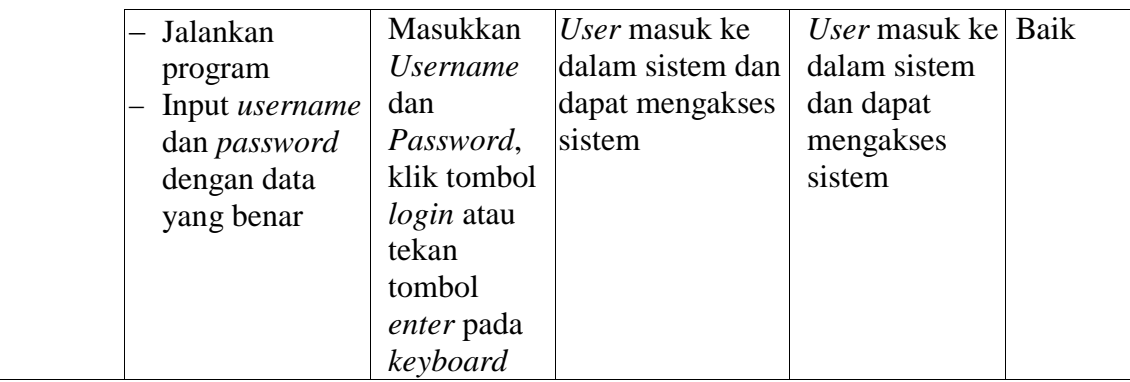

2. Pengujian Modul Data Nilai

Pada tahap ini dilakukan pengujian pada data nilai agar dapat mengetahui apakah modul ini berjalan dengan baik atau tidak. Hasil pengujian pada modul data nilai ini dapat dilihat pada tabel 5.2 berikut ini :

**Tabel 5.2 Pengujian Modul Data Nilai**

| <b>Modul</b><br>yang diuji | <b>Prosedur</b><br>Pengujian                               | <b>Masukan</b>                                         | <b>Keluaran</b><br>yang<br>diharapkan | <b>Hasil</b> yang<br>didapat                                                                                                    | Kesim<br>pulan |
|----------------------------|------------------------------------------------------------|--------------------------------------------------------|---------------------------------------|----------------------------------------------------------------------------------------------------|----------------|
| Menampilkan<br>data nilai  | User<br>memilih<br>menu<br>nilai                           | Klik menu<br>nilai                                     | Menampilkan<br>halaman data<br>nilai  | Menampilkan<br>halaman data<br>nilai                                                                                                    | Baik           |
| Tambah<br>data nilai       | Pilih<br>menu<br>nilai<br>Klik<br>tombol<br>tambah<br>data | Form<br>keterangan<br>nilai dan<br>dibiarkan<br>kosong | Validasi pada<br>form yang            | Validasi pada<br>form yang<br>mengharuskan mengharuskan<br>jumlah nilai pengisian data pengisian data<br>pada text field   pada text field | Baik           |

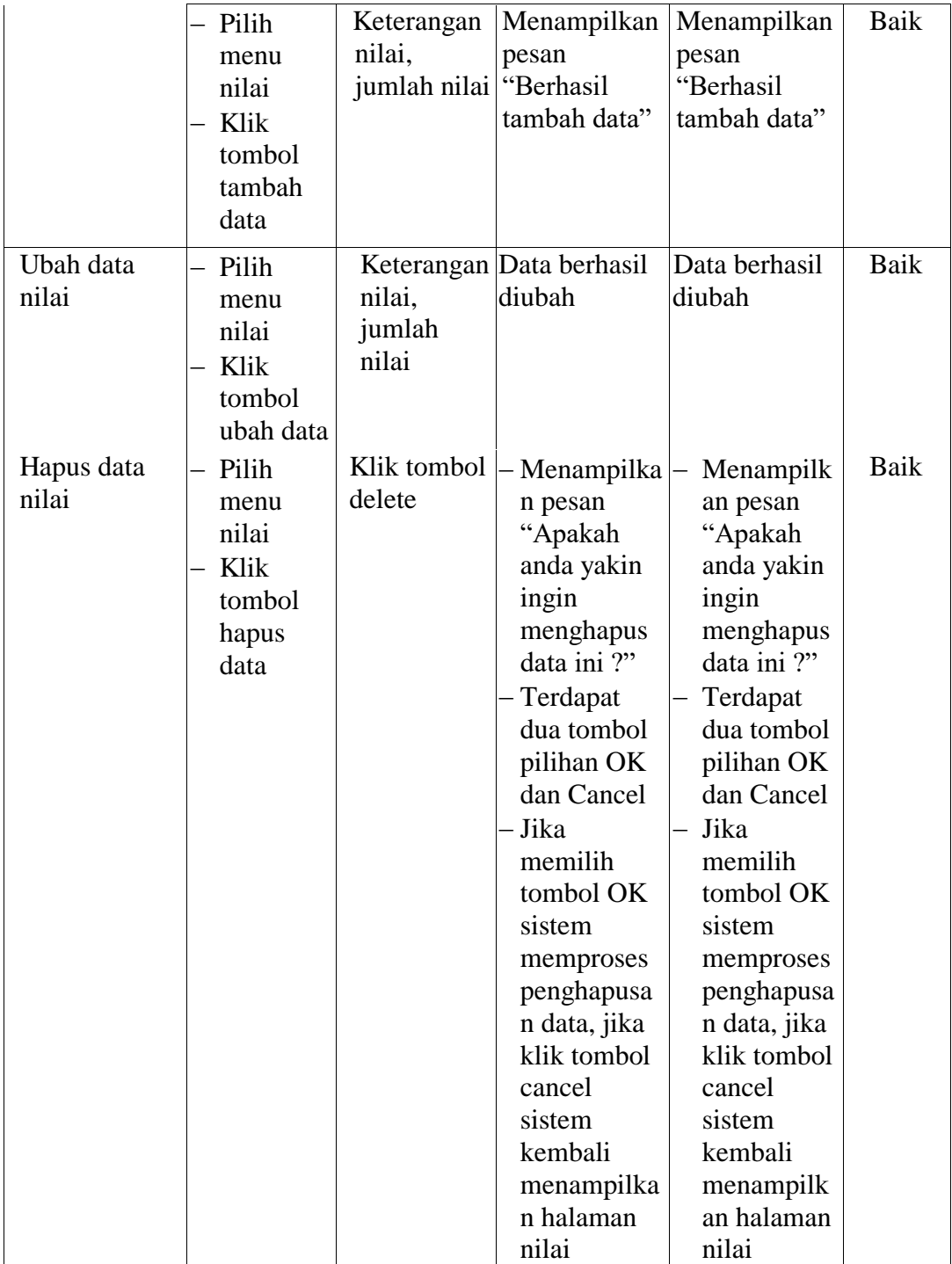

# 3. Pengujian Modul Data Kriteria

Pada tahap ini dilakukan pengujian pada data kriteria agar dapat mengetahui apakah modul ini berjalan dengan baik atau tidak. Hasil pengujian pada modul data kriteria ini dapat dilihat pada tabel 5.3 berikut ini :

| <b>Modul</b><br>yang diuji   | <b>Prosedur</b><br>Pengujian                                  | <b>Masukan</b>                                           | <b>Keluaran</b><br>yang                                                                                                    | <b>Hasil</b> yang<br>didapat                                                                                                    | <b>Kesim</b><br>pulan |
|------------------------------|---------------------------------------------------------------|----------------------------------------------------------|----------------------------------------------------------------------------------------------------|----------------------------------------------------------------------------------------------------|-----------------------|
|                              |                                                               |                                                          | diharapkan                                                                                                    |                                                                                                    |                       |
| Menampilkan<br>data kriteria | User<br>memilih<br>menu<br>kriteria                           | Klik menu<br>kriteria                                    | Menampilkan<br>halaman data<br>kriteria                                                                                                    | Menampilkan<br>halaman data<br>kriteria                                                                                                    | Baik                  |
| Tambah                       | Pilih<br>menu<br>kriteria<br>Klik<br>tombol<br>tambah<br>data | kriteria<br>dan bobot<br>kriteria<br>dibiarkan<br>kosong | Form nama Validasi pada<br>form yang<br>mengharuskan<br>pengisian data<br>pada text field                                                                    | Validasi pada<br>form yang<br>mengharuskan<br>pengisian data<br>pada text field                                                                             | Baik                  |
| data kriteria                | Pilih<br>menu<br>kriteria<br>Klik<br>tombol<br>tambah<br>data | Nama<br>kriteria,<br>bobot<br>kriteria                   | Menampilkan<br>pesan<br>"Berhasil<br>tambah data"                                                                                                    | Menampilkan<br>pesan<br>"Berhasil<br>tambah data"                                                                                                    | Baik                  |
| Ubah data<br>kriteria        | Pilih<br>menu<br>kriteria<br>Klik<br>tombol<br>ubah data      | nama<br>kriteria,<br>bobot<br>kriteria                   | Data berhasil<br>diubah                                                                                                    | Data berhasil<br>diubah                                                                                                    | <b>Baik</b>           |
| Hapus data<br>kriteria       | Pilih<br>menu<br>kriteria<br>Klik<br>tombol<br>hapus<br>data  | Klik<br>tombol<br>delete                                 | Menampilka<br>n pesan<br>"Apakah<br>anda yakin<br>ingin<br>menghapus<br>data ini ?"<br>Terdapat<br>dua tombol<br>pilihan OK<br>dan Cancel<br>Jika<br>memilih | Menampilk<br>an pesan<br>"Apakah<br>anda yakin<br>ingin<br>menghapus<br>data ini?"<br>Terdapat<br>dua tombol<br>pilihan OK<br>dan Cancel<br>Jika<br>memilih | Baik                  |

**Tabel 5.3 Pengujian Modul Data Kriteria**

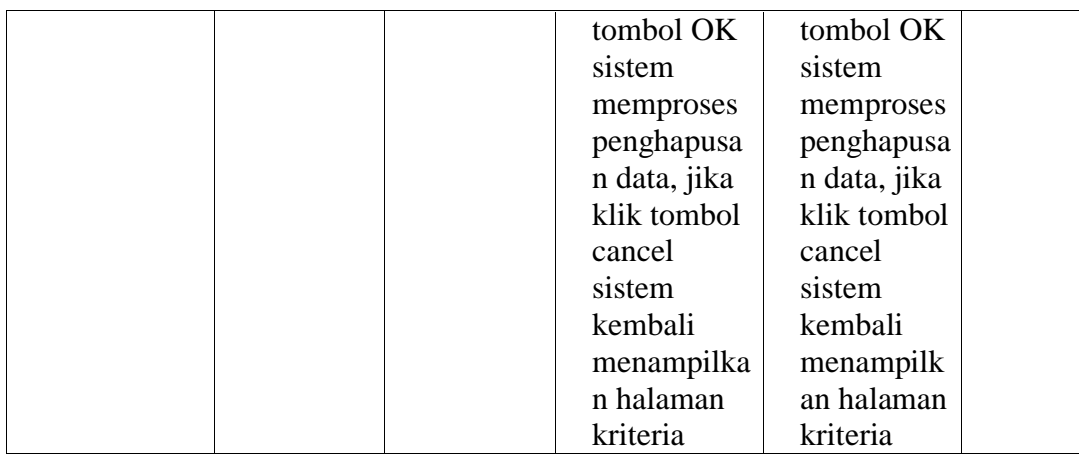

# 4. Pengujian Modul Data Alternatif

Pada tahap ini dilakukan pengujian pada data alternatif agar dapat mengetahui apakah modul ini berjalan dengan baik atau tidak. Hasil pengujian pada modul data alternatif ini dapat dilihat pada tabel 5.4 berikut ini :

| <b>Modul</b><br>yang diuji     | <b>Prosedur</b><br>Pengujian                                    | <b>Masukan</b>                    | Keluaran<br>yang<br>diharapkan                                                            | <b>Hasil</b> yang<br>didapat                                                        | <b>Kesim</b><br>pulan |
|--------------------------------|-----------------------------------------------------------------|-----------------------------------|-------------------------------------------------------------------------------------------|-------------------------------------------------------------------------------------|-----------------------|
| Menampilkan<br>data alternatif | User<br>memilih<br>menu<br>alternatif                           | Klik menu<br>alternatif           | Menampilkan<br>halaman data<br>alternatif                                                 | Menampilkan<br>halaman data<br>alternatif                                           | Baik                  |
| Tambah<br>data alternatif      | Pilih<br>menu<br>alternatif<br>Klik<br>tombol<br>tambah<br>data | alternatif<br>dibiarkan<br>kosong | Form nama Validasi pada<br>form yang<br>mengharuskan<br>pengisian data<br>pada text field | Validasi pada<br>form yang<br>mengharuska<br>n pengisian<br>data pada text<br>field | Baik                  |

**Tabel 5.4 Pengujian Modul Data Alternatif**

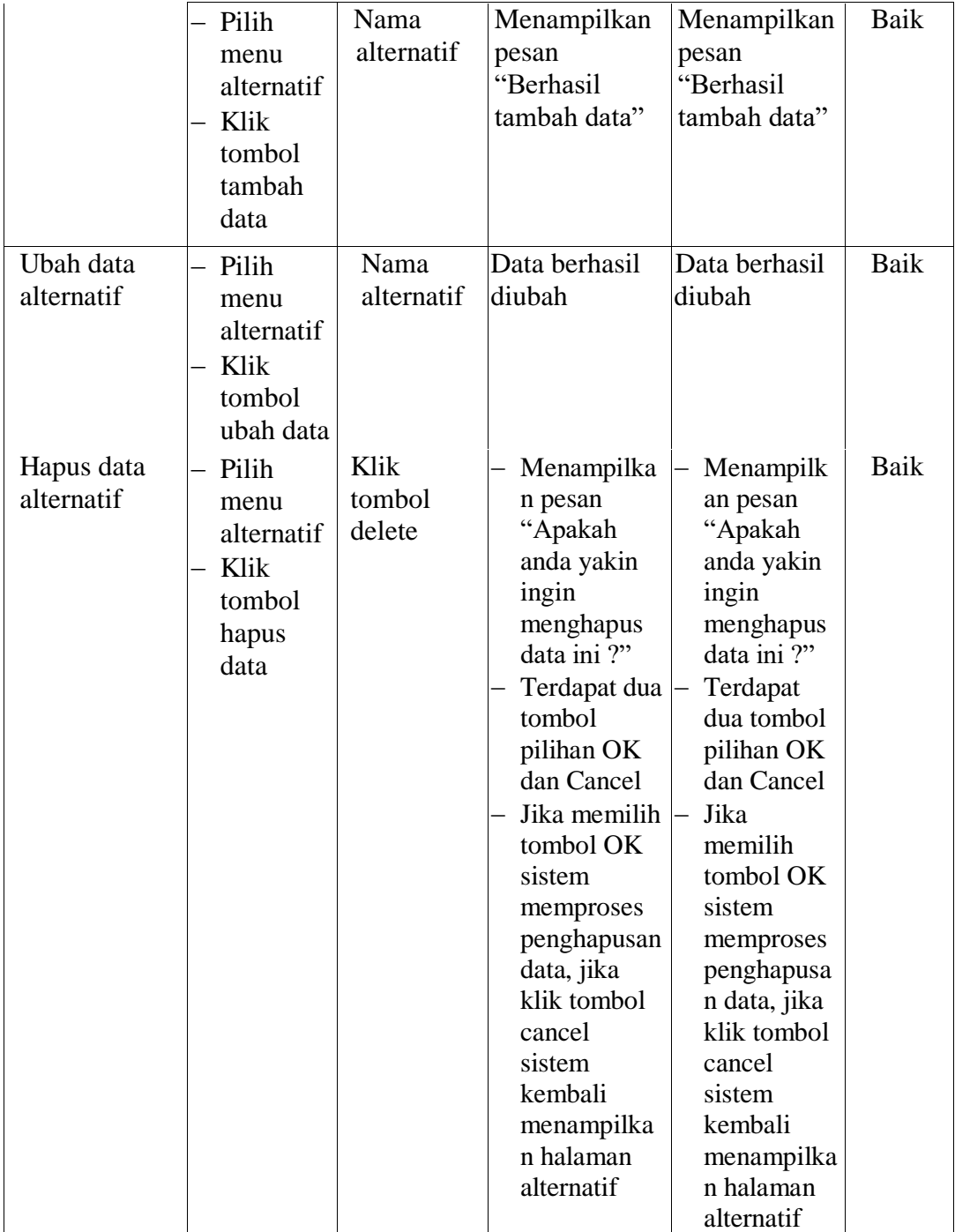

# 5. Pengujian Modul Data Rangking

Pada tahap ini dilakukan pengujian pada data rangking agar dapat mengetahui apakah modul ini berjalan dengan baik atau tidak. Hasil pengujian pada modul data rangking ini dapat dilihat pada tabel 5.5 berikut ini :

| <b>Modul</b><br>yang diuji   | <b>Prosedur</b><br>Pengujian                                  | <b>Masukan</b>                               | <b>Keluaran</b><br>yang<br>diharapkan                                                                                                    | <b>Hasil</b> yang<br>didapat                                                                                                    | <b>Kesim</b><br>pulan |
|------------------------------|---------------------------------------------------------------|----------------------------------------------|----------------------------------------------------------------------------------------------------|----------------------------------------------------------------------------------------------------|-----------------------|
| Menampilkan<br>data rangking | User<br>memilih<br>menu<br>rangking                           | Klik menu<br>rangking                        | Menampilkan<br>halaman data<br>rangking                                                                                                  | Menampilkan<br>halaman data<br>rangking                                                                                                  | Baik                  |
| Tambah                       | Pilih<br>menu<br>rangking<br>Klik<br>tombol<br>tambah<br>data | Form<br>alternatif,<br>kriteria<br>dan nilai | Menampilkan<br>pesan<br>"Berhasil<br>tambah data"                                                                                        | Menampilkan<br>pesan<br>"Berhasil<br>tambah data"                                                                                        | Baik                  |
| data rangking                | Pilih<br>menu<br>rangking<br>Klik<br>tombol<br>tambah<br>data | Form<br>alternatif,<br>kriteria<br>dan nilai | Menampilkan<br>pesan "Gagal<br>tambah data"<br>apabila terjadi<br>pengisian data<br>double                                               | Menampilkan<br>pesan "Gagal<br>tambah data"<br>apabila terjadi<br>pengisian data<br>double                                               | Baik                  |
| Ubah data<br>rangking        | Pilih<br>menu<br>rangking<br>Klik<br>tombol<br>ubah data      | nilai                                        | Data berhasil<br>diubah                                                                                                    | Data berhasil<br>diubah                                                                                                    | Baik                  |
| Hapus data<br>rangking       | Pilih<br>menu<br>rangking<br>Klik<br>tombol<br>hapus<br>data  | Klik<br>tombol<br>delete                     | Menampilka<br>n pesan<br>"Apakah<br>anda yakin<br>ingin<br>menghapus<br>data ini?"<br>Terdapat dua<br>tombol<br>pilihan OK<br>dan Cancel | Menampilk<br>an pesan<br>"Apakah<br>anda yakin<br>ingin<br>menghapus<br>data ini?"<br>Terdapat<br>dua tombol<br>pilihan OK<br>dan Cancel | <b>Baik</b>           |

**Tabel 5.5 Pengujian Modul Data Rangking**

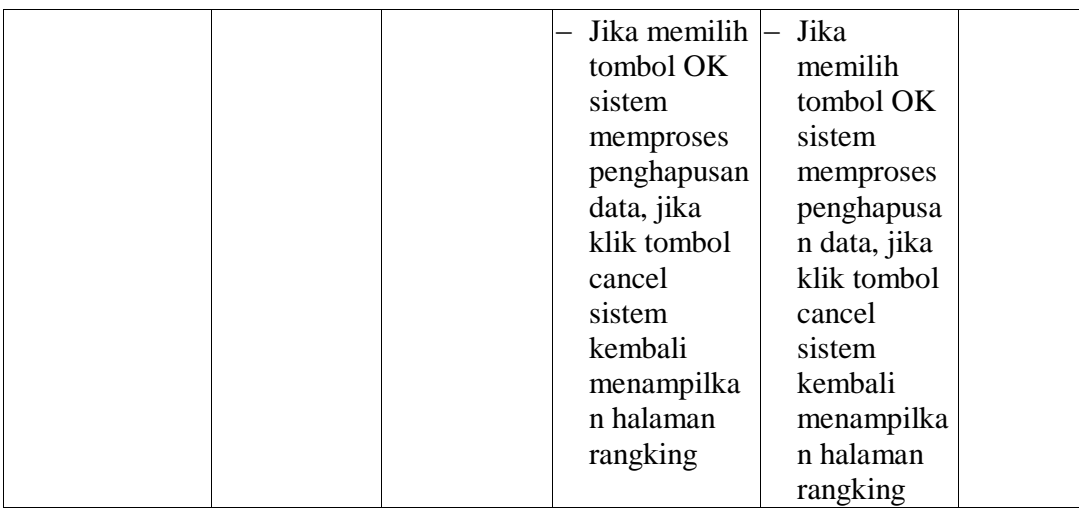

# 6. Pengujian Modul Data Laporan

Pada tahap ini dilakukan pengujian pada data laporan agar dapat mengetahui apakah modul ini berjalan dengan baik atau tidak. Hasil pengujian pada modul data laporan ini dapat dilihat pada tabel 5.6 berikut ini :

| <b>Modul</b><br>yang diuji  | <b>Prosedur</b><br>Pengujian                                                  | <b>Masukan</b>                                                               | <b>Keluaran</b><br>yang<br>diharapkan                                | <b>Hasil</b> yang<br>didapat                                         | <b>Kesim</b><br>pulan |
|-----------------------------|-------------------------------------------------------------------------------|------------------------------------------------------------------------------|----------------------------------------------------------------------|----------------------------------------------------------------------|-----------------------|
| Menampilkan<br>data laporan | User<br>memilih<br>menu<br>laporan                                            | Klik menu<br>laporan                                                         | Menampilkan<br>halaman data<br>laporan                               | Menampilkan<br>halaman data<br>laporan                               | Baik                  |
| Cetak data<br>laporan       | Pilih<br>$\overline{\phantom{0}}$<br>menu<br>laporan<br>Klik<br>menu<br>cetak | Pilih tipe<br>printer yang<br>terinstall<br>pada OS,<br>klik tombol<br>print | Berhasil<br>mencetak<br>laporan baik<br>melalui<br>softcopy<br>(PDF) | Berhasil<br>mencetak<br>laporan baik<br>melalui<br>softcopy<br>(PDF) | <b>Baik</b>           |

**Tabel 5.6 Pengujian Modul Data Laporan**

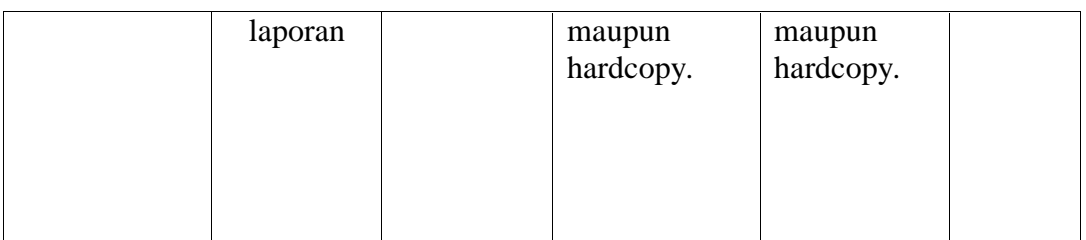

# 7. Pengujian Modul Data User

Pada tahap ini dilakukan pengujian pada data user agar dapat mengetahui apakah modul ini berjalan dengan baik atau tidak. Hasil pengujian pada modul data user ini dapat dilihat pada tabel 5.7 berikut ini :

| <b>Modul</b><br>yang diuji | <b>Prosedur</b><br>Pengujian                                              | <b>Masukan</b>                                                                                                    | Keluaran yang<br>diharapkan                                                     | <b>Hasil</b> yang<br>didapat                                                    | <b>Kesim</b><br>pulan |
|----------------------------|---------------------------------------------------------------------------|----------------------------------------------------------------------------------------------------|---------------------------------------------------------------------------------|---------------------------------------------------------------------------------|-----------------------|
| Menampilkan<br>data user   | User<br>memilih<br>menu<br>manejer<br>pengguna                            | Klik menu<br>manejer<br>pengguna                                                                                  | Menampilkan<br>halaman data<br>pengguna                                         | Menampilkan<br>halaman data<br>pengguna                                         | Baik                  |
| Tambah<br>data pengguna    | - Pilih menu<br>manejer<br>pengguna<br>– Klik<br>tombol<br>tambah<br>data | Form nama<br>lengkap,<br>username,<br>password<br>dan ulangi<br>password                                          | Menampilkan<br>pesan "Berhasil<br>tambah data"                                  | Menampilkan<br>pesan "Berhasil<br>tambah data"                                  | <b>Baik</b>           |
|                            | Pilih<br>menu<br>manejer<br>pengguna<br>Klik<br>tombol<br>tambah<br>data  | Form nama<br>lengkap,<br>username,<br>password<br>dan ulangi<br>password<br>dengan<br>form<br>dibiarkan<br>kosong | Validasi pada<br>form yang<br>mengharuskan<br>pengisian data<br>pada text field | Validasi pada<br>form yang<br>mengharuskan<br>pengisian data<br>pada text field | Baik                  |

**Tabel 5.7 Pengujian Modul Data User**

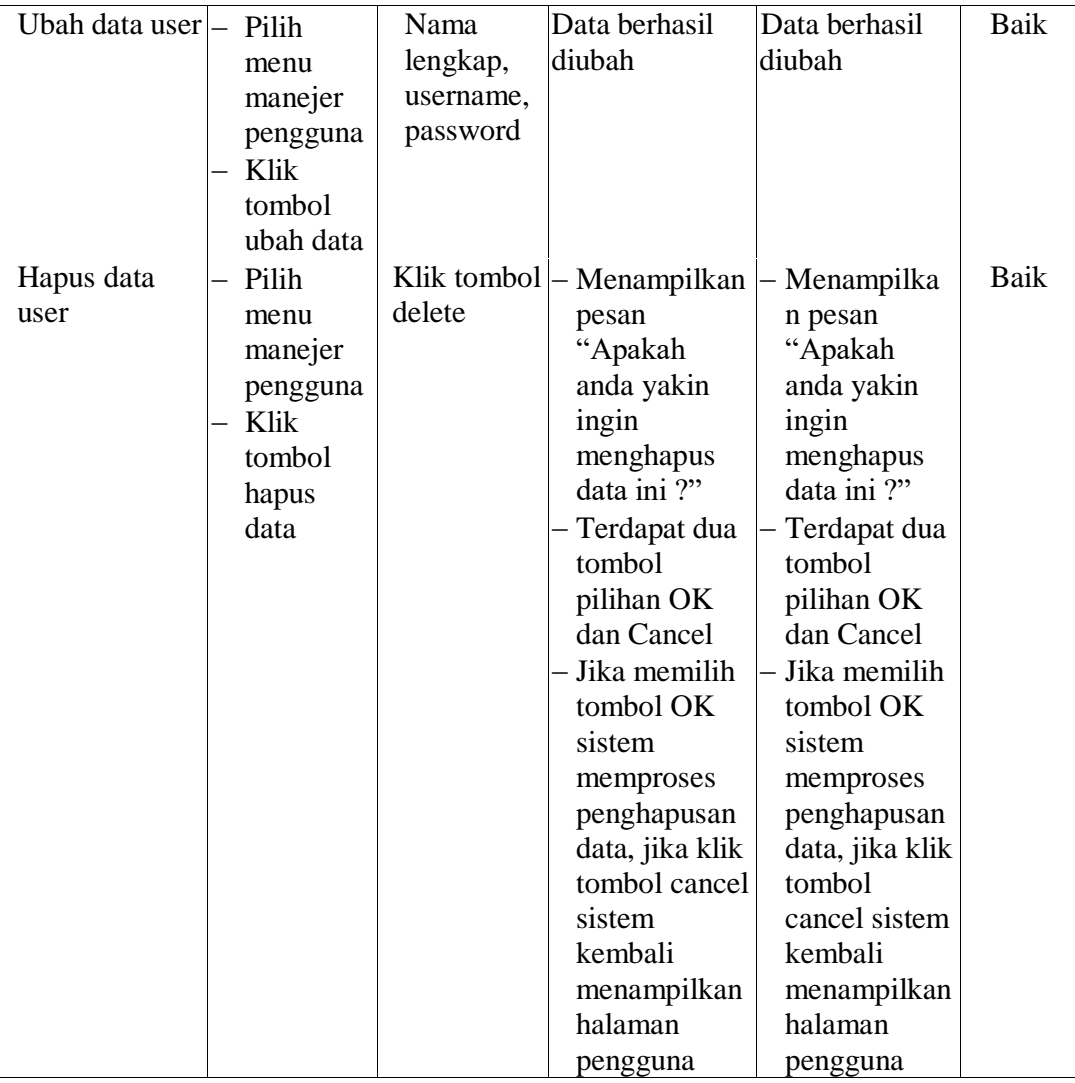

# **5.3. ANALISA HASIL YANG DICAPAI OLEH SISTEM**

Setelah melalui tahapan pengujian sistem yang telah dilakukan, maka terbukti bahwa sistem yang telah penulis rancang telah dapat berfungsi dengan baik dan hasil yang diperoleh sesuai dengan konsep dasar rancangan yang telah dibuat. Adapun kelebihan dan kekurangan dari sistem ini dapat dijabarkan sebagai berikut :

- 1. Kelebihan Sistem
	- a. Sistem mampu mempermudah Staf HRD / Personalia dalam melakukan penilaian karyawan terbaik dengan cepat dan efisien serta

menghemat penggunaan kertas dibandingkan dengan menggunakan metode sebelumnya.

- b. Sistem telah dirancang dalam bentuk dinamis, sehingga apabila dikemudian hari terjadi perubahan pada penilaian, kriteria dan bobot dapat langsung diubah oleh admin.
- c. Mampu menyajikan dan mencetak laporan hasil penilaian karyawan terbaik yang tersimpan di dalam database sebagai informasi dimasa akan datang.
- 2. Kekurangan Sistem
	- a. Sistem saat ini hanya dapat dijalankan dengan jaringan lokal (LAN) saja, tidak dapat diakses dari luar lingkungan Yayasan Muslim Jambi (Online).
	- b. Belum ada tombol bantuan. Tombol bantuan yang dimaksud berguna untuk memudahkan atau menjelaskan fungsi atau alur sistem.
	- c. Desain tampilan masih standar
	- d. Sistem yang dibangun masih memiliki kelemahan dalam segi keamanan, sehingga perlu memberikan perubahan beberapa fungsi seperti login dengan akses user dan jenis enkripsi lainnya.